#### Resolve a case

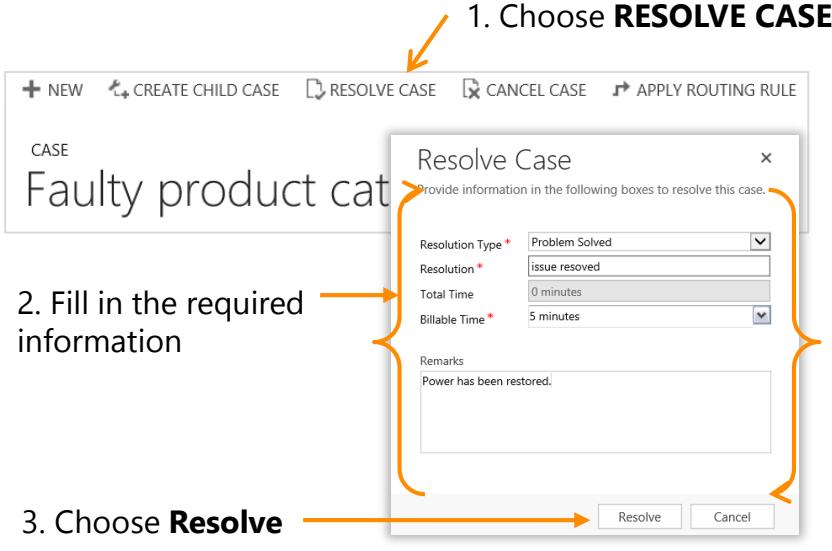

## Assign a case to someone else

• Find and open the case you'd like to assign.

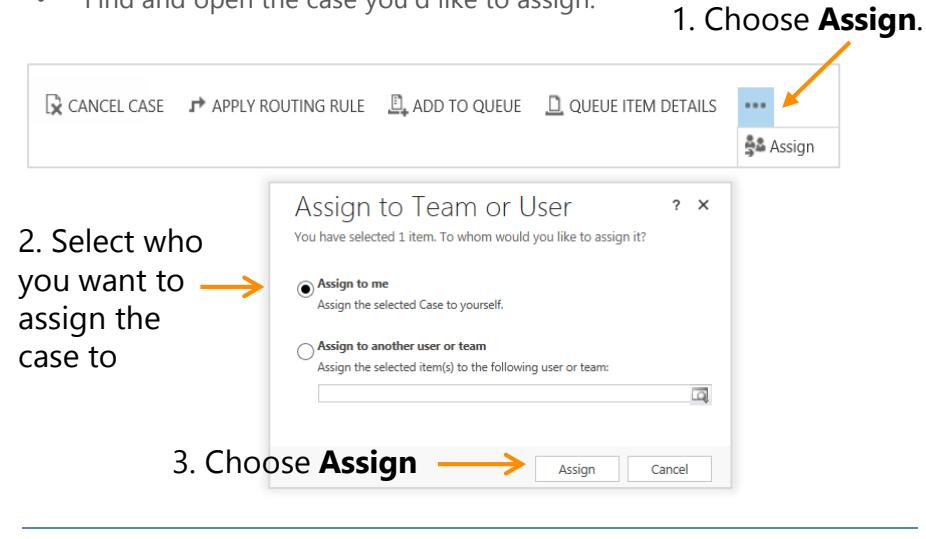

PRINT SETTINGS For best results, set printer options to: Paper Size: Letter (8.5x11"); Orientation: Landscape; 2sided printing options: Two-sided, flip on short side. © 2015 Microsoft. All rights reserved.

# Microsoft Dynamics CRM Quick Reference for a Customer Care Representative

#### Create a new case

A customer care representative can easily create and manage cases using Microsoft Dynamics CRM.

- 1. Go to **Service** > **Cases**. [\(How do I get there?\)](http://go.microsoft.com/fwlink/p/?LinkId=525636)
- 2. Choose **New Case**. For a phone support case, choose **Phone Support**.
- 3. On the form, enter the case information.

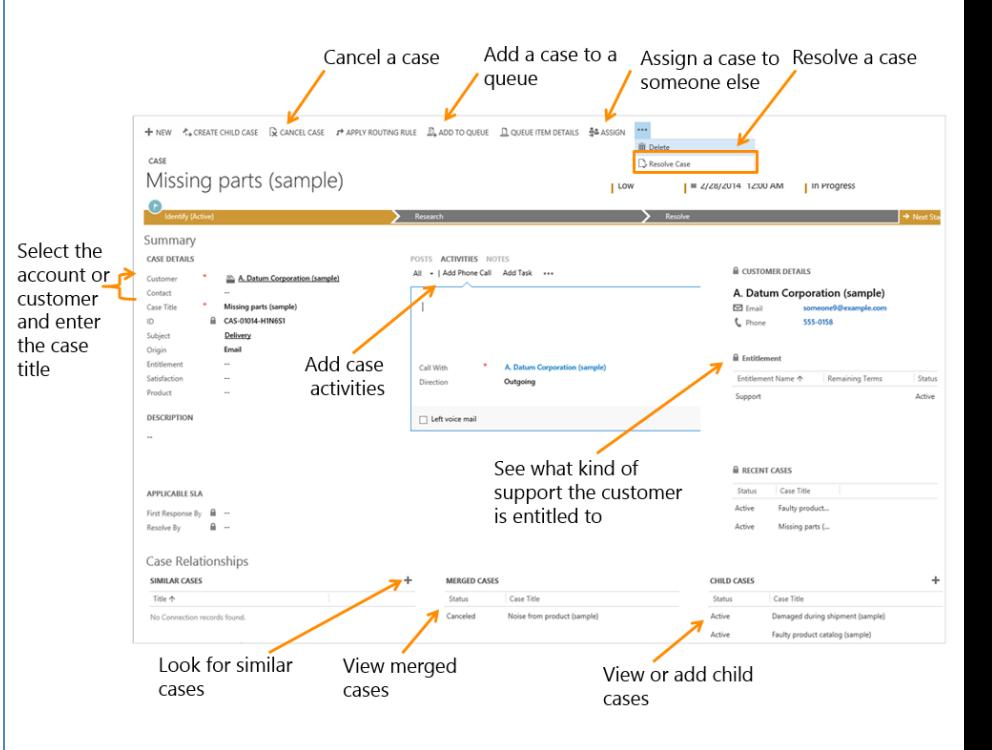

## Find a customer

- 1. In the **Customer** field, type in a few letters of the customer's info and press **Enter**. If there's no record, choose **New** and add the customer info.
- 2. Choose the **Contact** lookup button and select an existing contact for the case or choose **New** to create a contact record.

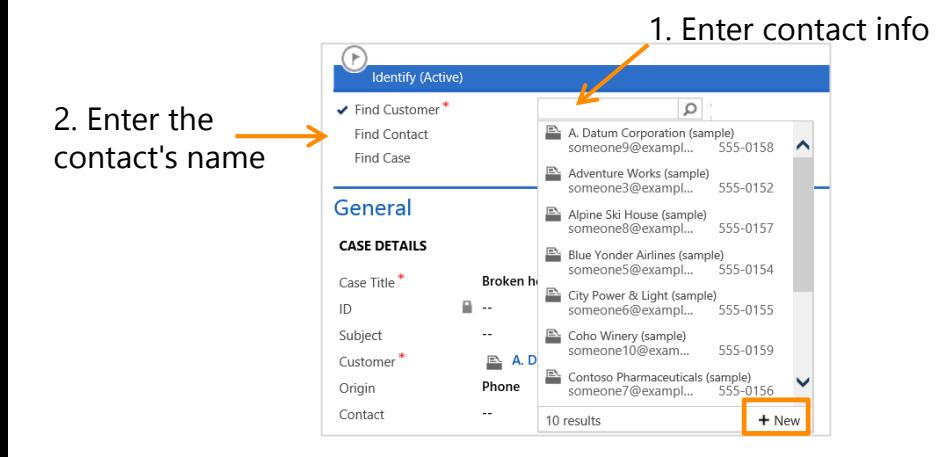

## Before you create a new case, check for existing ones

• From the Identify stage in the process bar, choose the **Find Case** field and use the search to find an existing case or choose **New** to add a case.

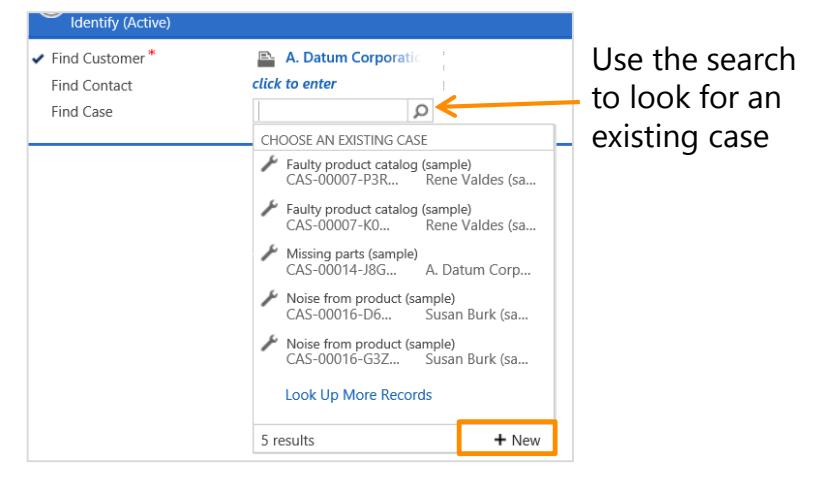

## Add activities, phone calls, and notes

• Choose **Activities** > **Add Phone Call** or choose **Notes** to add your case activities and notes.

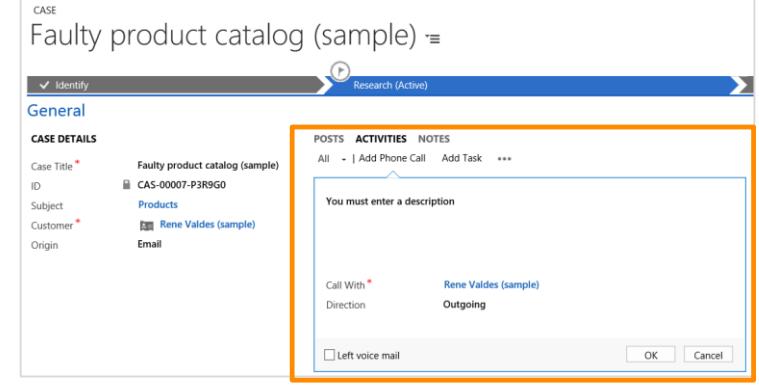

#### Look for similar cases

When you're working on a case, you can look at similar cases to see if they can help you resolve the case you're working on.

2. Choose the **+** icon 1. Choose **Similar cases Case Relationships SIMILAR CASES** Title 个 No Connection records found. Find Similar Cases Product catalog requested (sample) kubiect POSTS ACTIVITIES NOTES Councils four ex Case Title **Sution: Information Provided** Catalog sent and feedback recorded (sample) roduct info  $\sqrt{2}$ 1. Sent the catalog to the customer and took feedback 3. Use the search 2. Verbal approval received and customer feedback recorded 3. Generated and sent an email message using the case closure to look up similar Completed by First name Last name 5/1/2015 1:06 PM Feedback on the product catalog (sample) cases Defined and captured critical customer requ ements for the product catal Completed by First name Last name 5/1/2015 1:06 PM  $\begin{array}{|c|c|c|}\n\hline\n\end{array}$  Pronne McKay (sample) Found a Solution! Cance 4. Choose **Found a Solution**